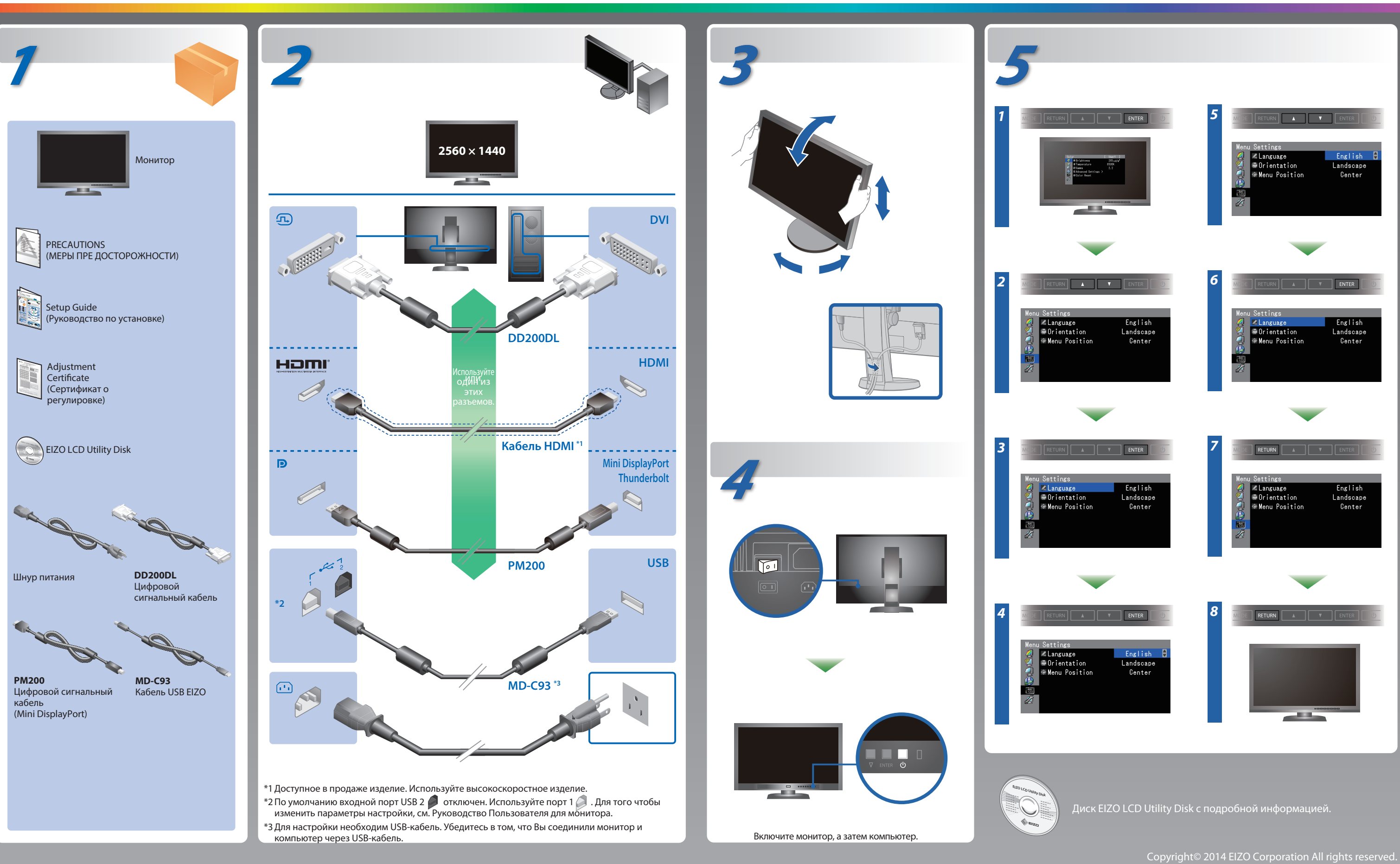

Внимательно прочитайте МЕРЫ ПРЕДОСТОРОЖНОСТИ, настоящее Руководство по установке и Руководство пользователя на компакт-диске и ознакомьтесь с правилами безопасной и эффективной эксплуатации.

**Важно!**

### **Руководство по установке**

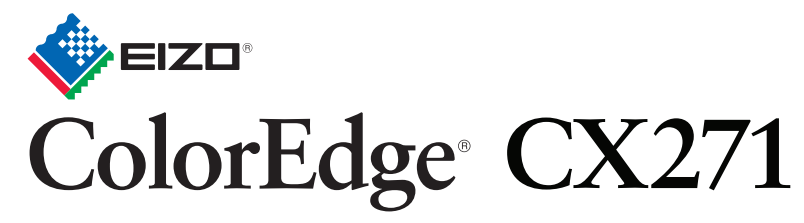

Настраиваемый цветной жидкокристаллический монитор

ColorNavigator Elements включены.

## **Отсутствует изображение на экране**

Если проблема не будет устранена, несмотря на выполнение предлагаемых действий, обратитесь к местному представителю EIZO.

### **Проявление неисправности Причина и действия по устранению**

# Program name:<br>Verified publisher: 1999  $\begin{tabular}{|c|c|c|c|} \hline & \multicolumn{3}{|c|}{\textbf{Yes}} & \multicolumn{3}{|c|}{\textbf{No}} \\ \hline \end{tabular}$ **Windows 8 / Windows 7**

- Проверьте правильность подключения шнура питания.
- Включите выключатель основного питания.
- Нажмите (1).
- Выключите основное питание, затем снова включите его через несколько минут.
- В меню параметров установите более высокий уровень для параметров "Brightness" (Яркость) и/или "Gain" (Усиление).
- Переключите входной сигнал с помощью кнопки SIGNAL.
- Выполните какую-либо операцию с мышью или клавиатурой.
- Убедитесь, что компьютер включен.
- В устройстве, подключенном с помощью DisplayPort / HDMI, возникла проблема. После решения этой проблемы выключите монитор, затем снова включите его. Для получения дополнительной информации обратитесь к Руководству пользователя устройства вывода.
- Сообщение, показанное слева, может появляться, поскольку некоторые компьютеры не сразу выводят сигналы после включения.
- Убедитесь, что компьютер включен.
- Проверьте правильность подключения сигнального кабеля.
- Переключите входной сигнал с помощью кнопки SIGNAL.
- Проверьте соответствие установленных на компьютере разрешения и частоты вертикальной развертки требованиям монитора.
- Перезагрузите компьютер.
- Используйте обслуживающее программное обеспечение видеокарты для установки требуемого режима. Для получения дополнительной информации обратитесь к руководству по видеокарте.
- fD : Частота точек
- fH : Частота горизонтальной развертки
- fV : Частота вертикальной развертки

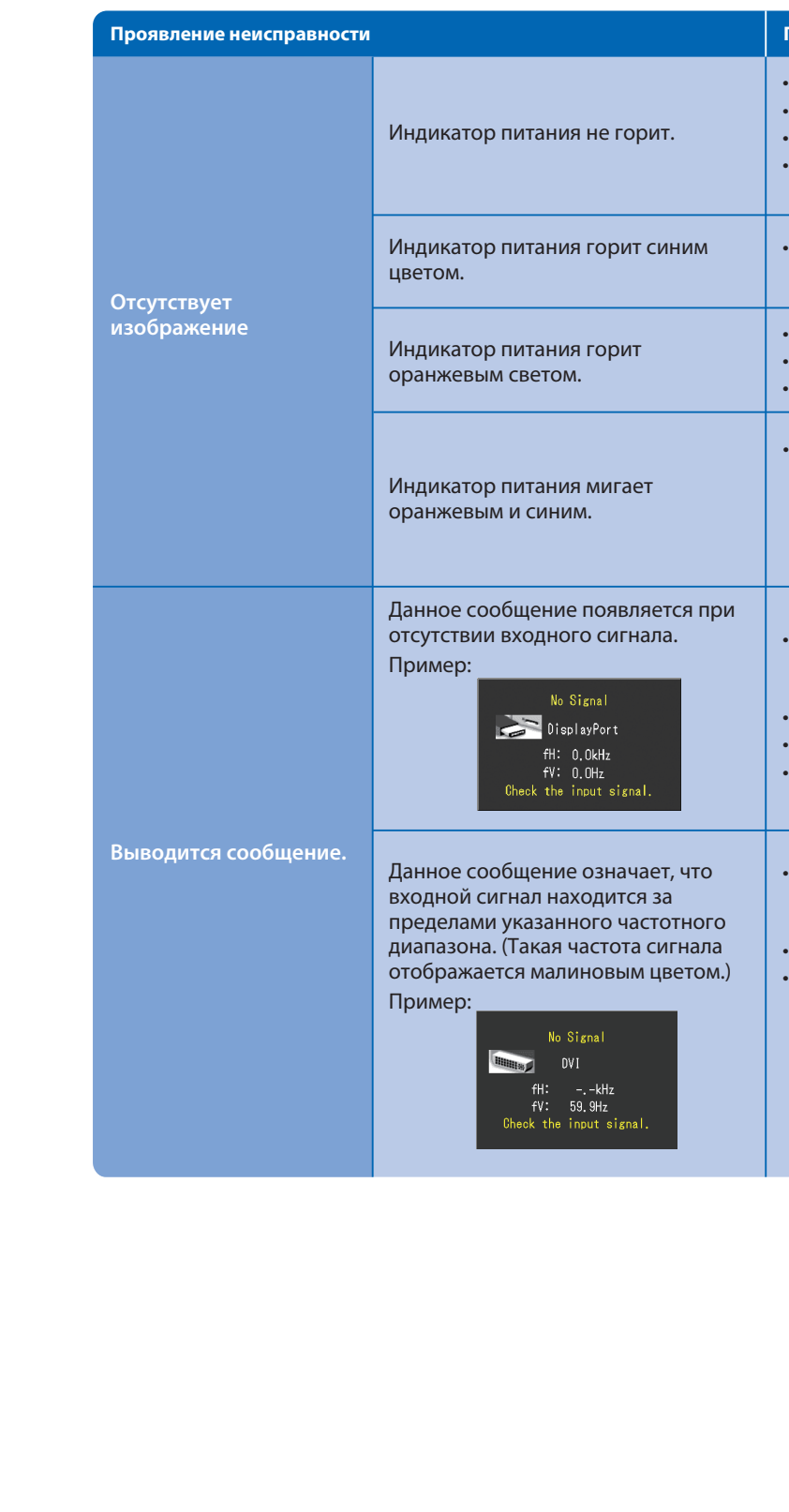

# **ColorNavigator Elements**

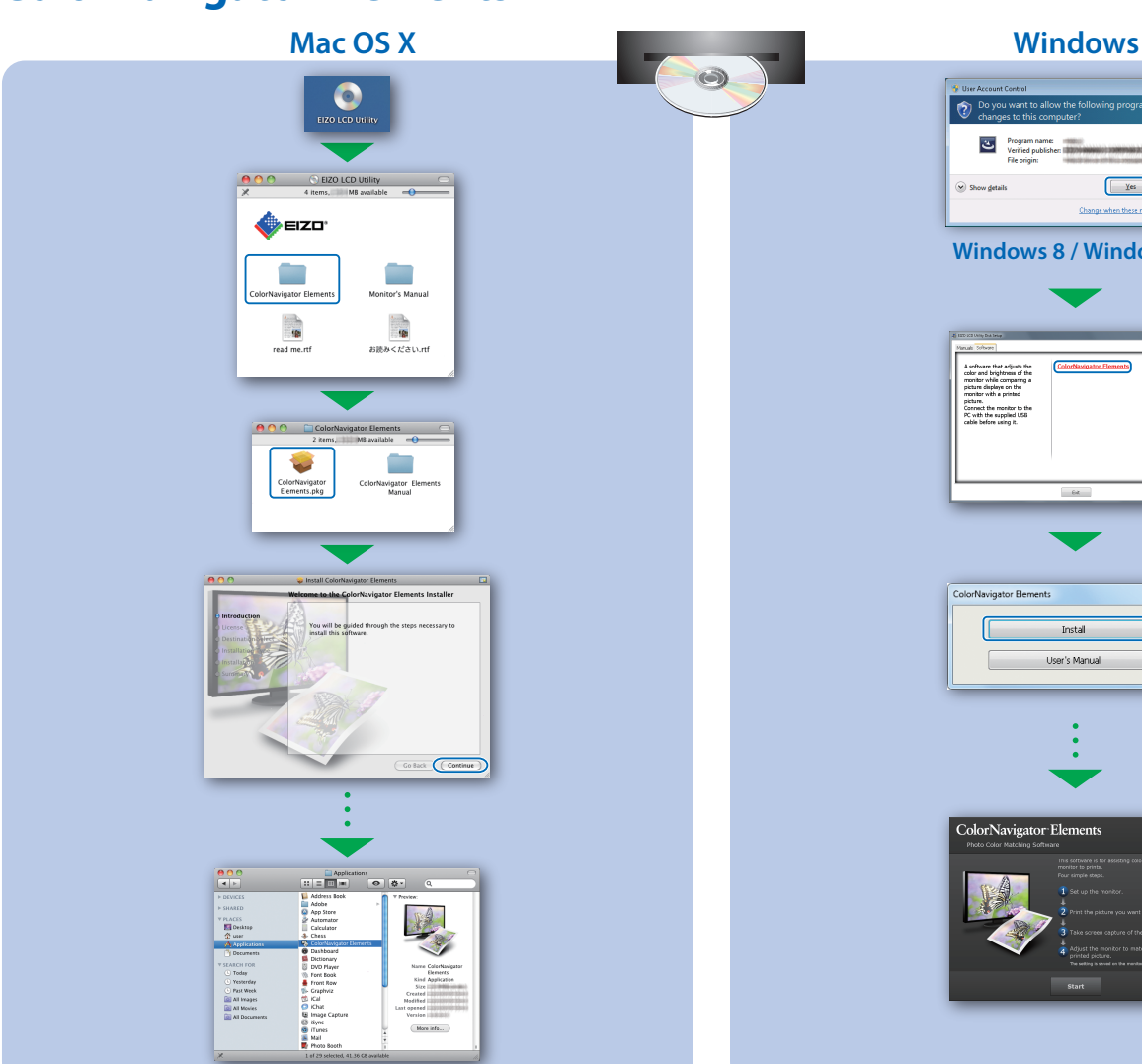

• Инструкции по эксплуатации приведены в Руководстве пользователя для ColorNavigator Elements (хранится на компакт-диске).

• Для получения детальной информации о SelfCorrection обратитесь к Руководству по эксплуатации монитора на компакт-диске.

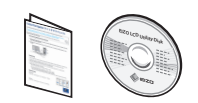

### **SelfCorrection Поворот монитора**

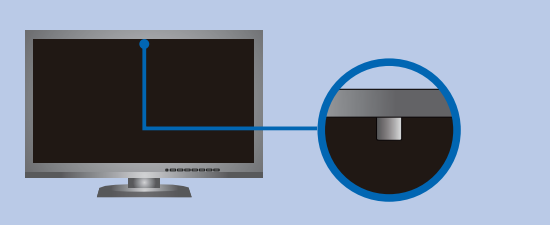

- Чтобы избежать влияния на точность измерений встроенного датчика, позаботьтесь о том, чтобы количество света, которое поступает в него во время измерения, не изменялось несущественно.
- Рекомендуется использовать насадку-козырёк для монитора. • Во время измерения, не подносите близко к монитору ваше лицо или другие предметы, а так же не смотрите в датчик.
- Установите монитор в среде, где внешний свет не входит непосредственно в часть датчика.